# Gebruikershandleiding

#### Predator-WiFi (PRO 2)

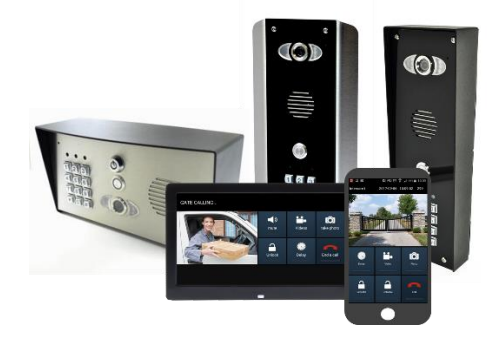

Manual Versie 1

Voor service en onderhoud, contacteer:

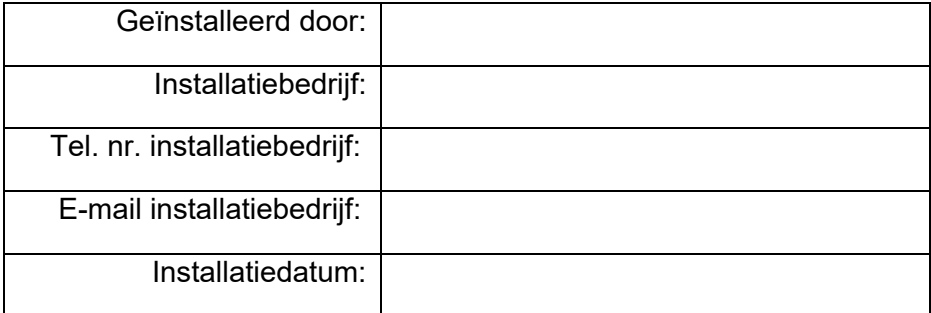

*Opmerking: om juridische en veiligheidsredenen kan de fabrikant geen telefonische technische ondersteuning bieden aan niet-gecertificeerde of niet-gekwalificeerde personen. Technische ondersteuning kan alleen worden geleverd via een gekwalificeerde installateur van poort- / deurautomatisering.*

## Index

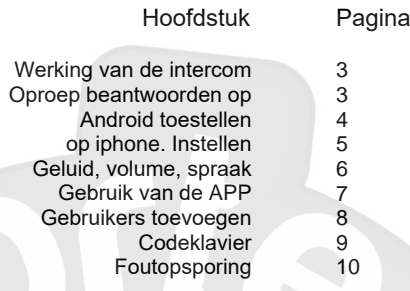

### Werking van de intercom

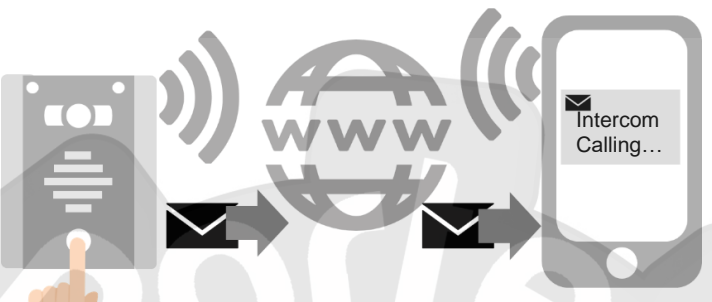

De intercom verzendt een meldingsbericht, via GoogleTM PUSHmeldingsservice, via internet naar de telefoon. De melding moet worden geaccepteerd, de telefoon moet worden ontgrendeld en de APP wordt geopend om de bezoeker in beeld te brengen en de gebruiker de gelegenheid te geven de oproep te accepteren of te weigeren..

### Beantwoorden op Android

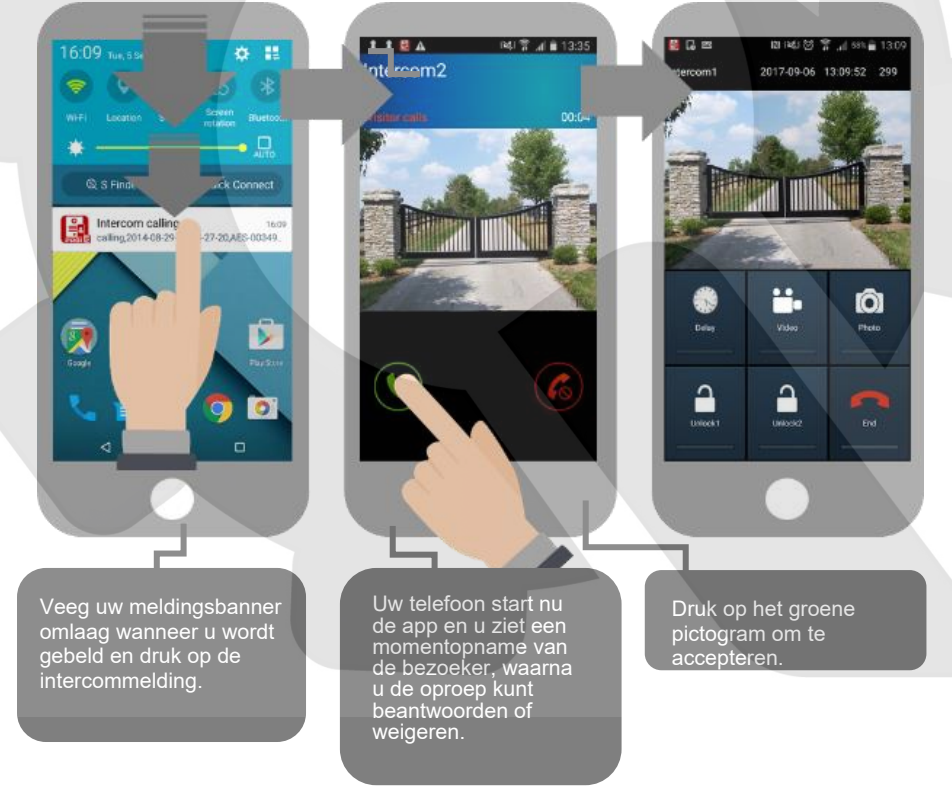

### Antwoorden op Apple

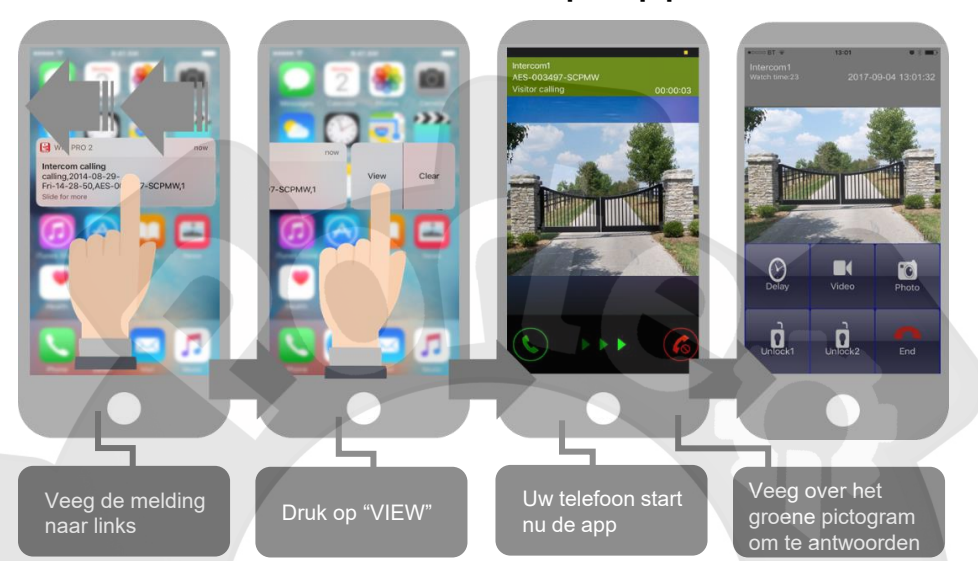

Opmerking: de verschillende versies van IOS en Android OS hebben verschillende acceptatietechnieken voor meldingen. Raadpleeg indien nodig de online ondersteuning voor uw apparaat.

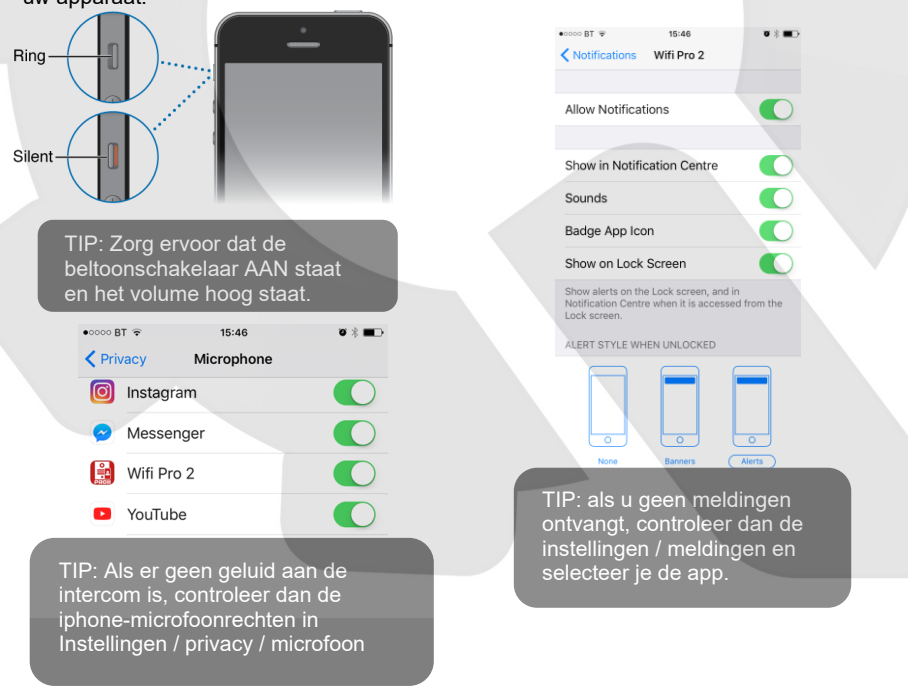

## Andere instellingen

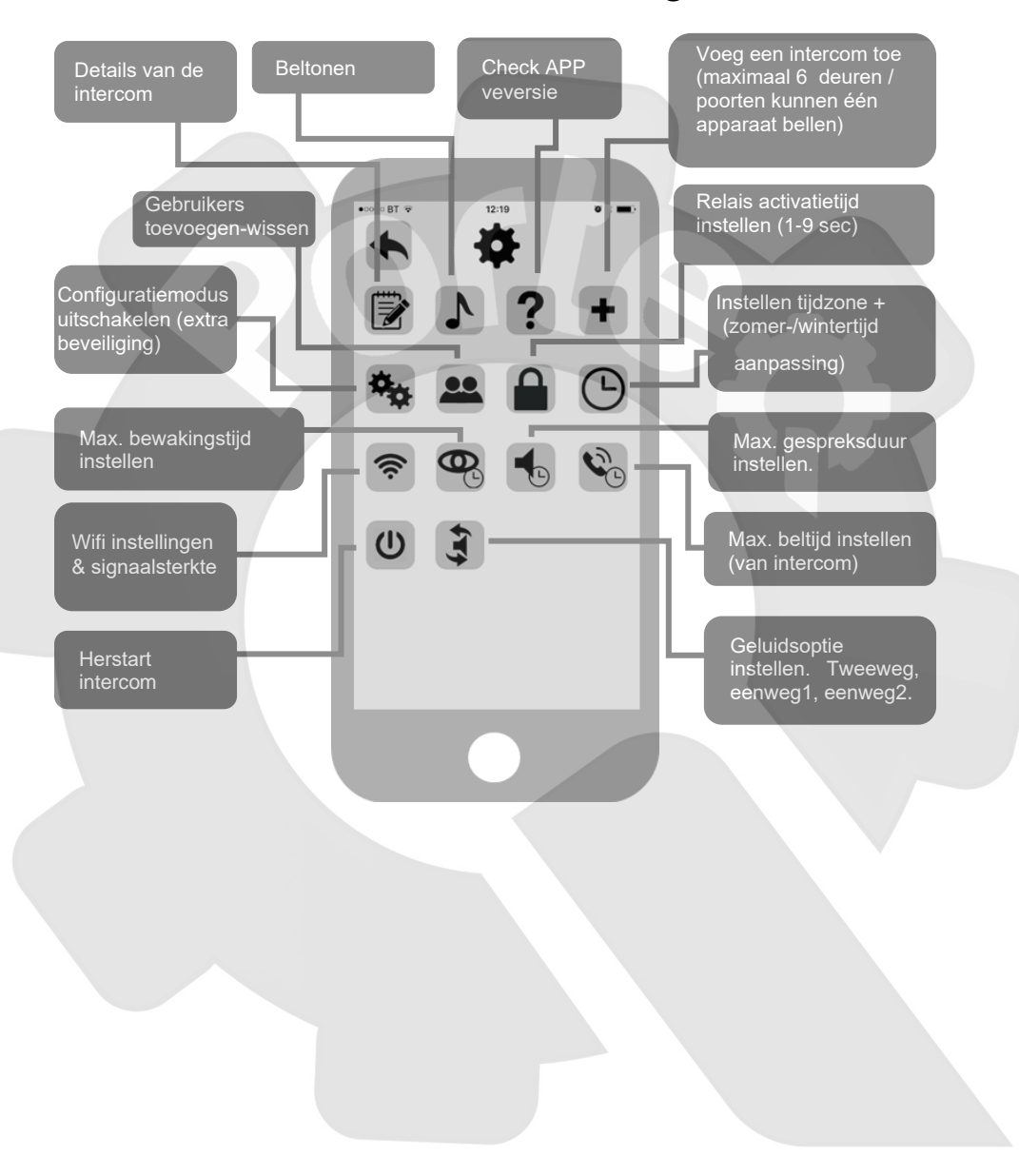

### Geluid, volume en spraak

Deze intercom kan full-duplex communiceren, wat betekent dat 2 mensen een gesprek kunnen voeren en tegelijkertijd spreken. Aangezien verschillende fabrikanten van Android-telefoons, iPhones en tablets verschillen in akoestische prestaties, en verschillende gebruikers verschillende volumeniveaus op hun eigen handset nodig hebben, is het misschien mogelijk om sommige apparaten in full duplex-modus in te stellen, maar andere moeten mogelijk worden ingesteld in half duplex-modus (telefoongebruiker drukt op om te praten). Dit kan ook nodig zijn als een telefoon zich in een bijzonder lawaaierige omgeving bevindt of als de intercom zich in de buurt van een drukke hoofdweg met veel verkeerslawaai bevindt.

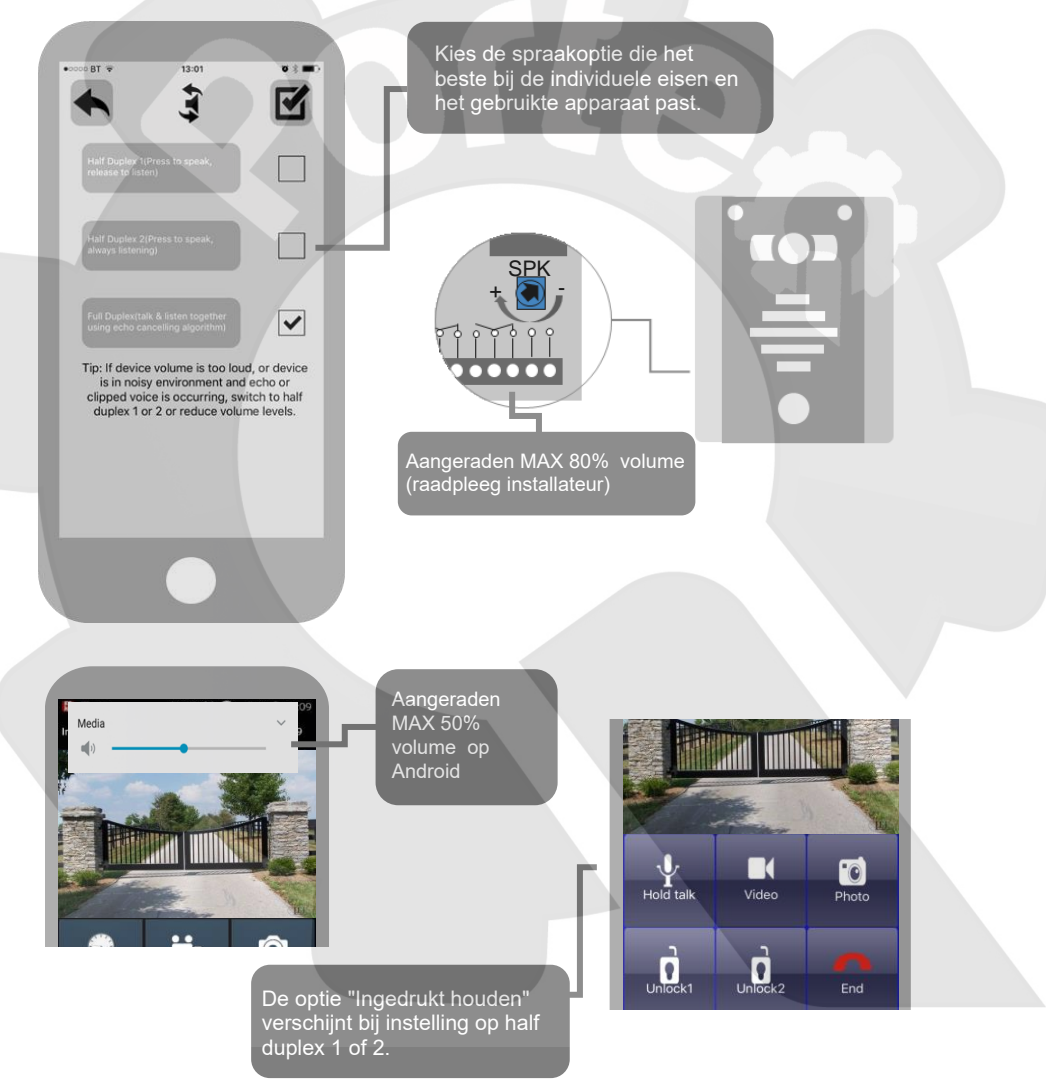

### Gebruik van de APP

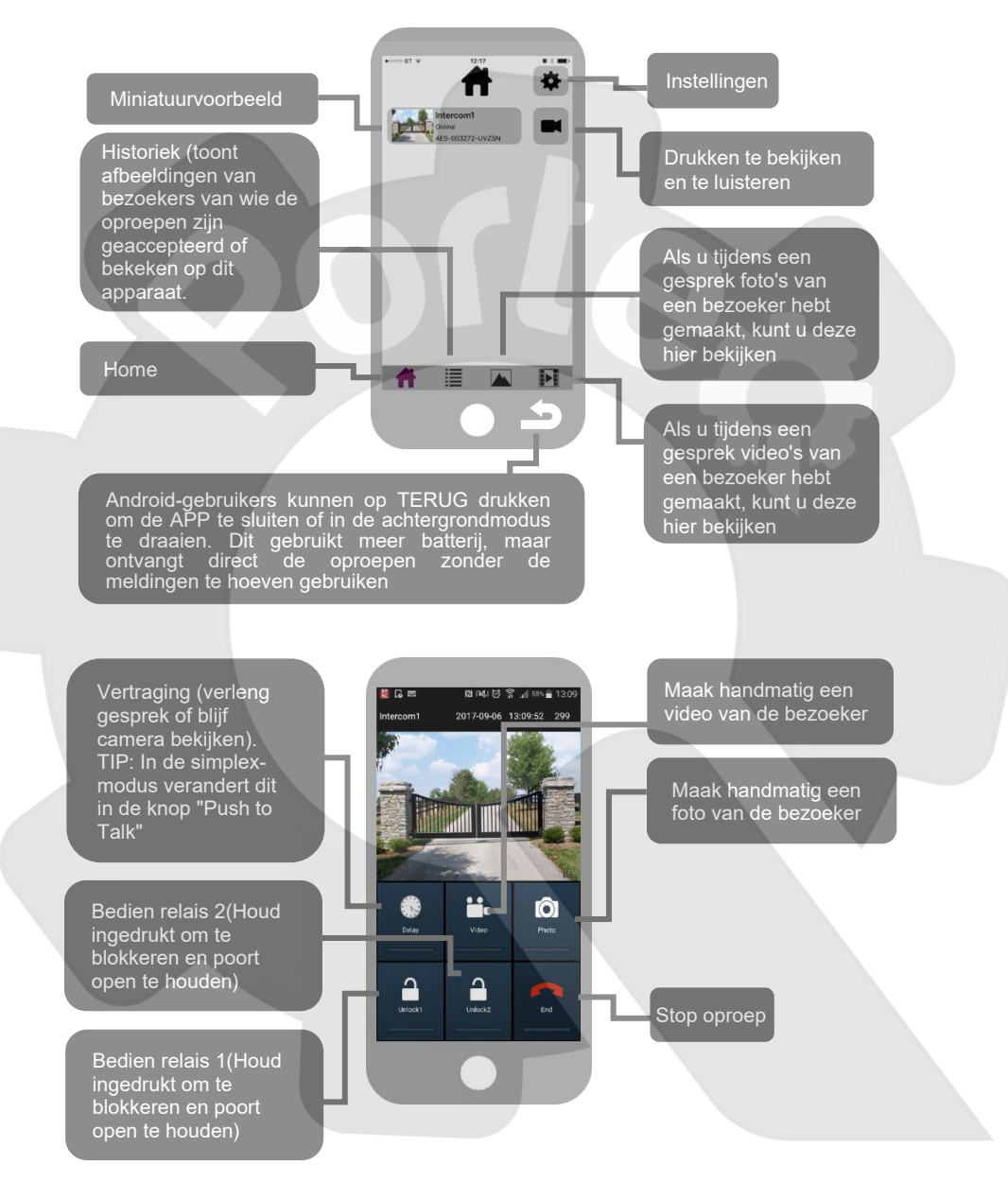

### Extra APP-gebruikers toevoegen

Extra gebruikers MOETEN worden toegevoegd met individuele gebruikersnamen. Gebruik NIET dezelfde gebruikersnaam.

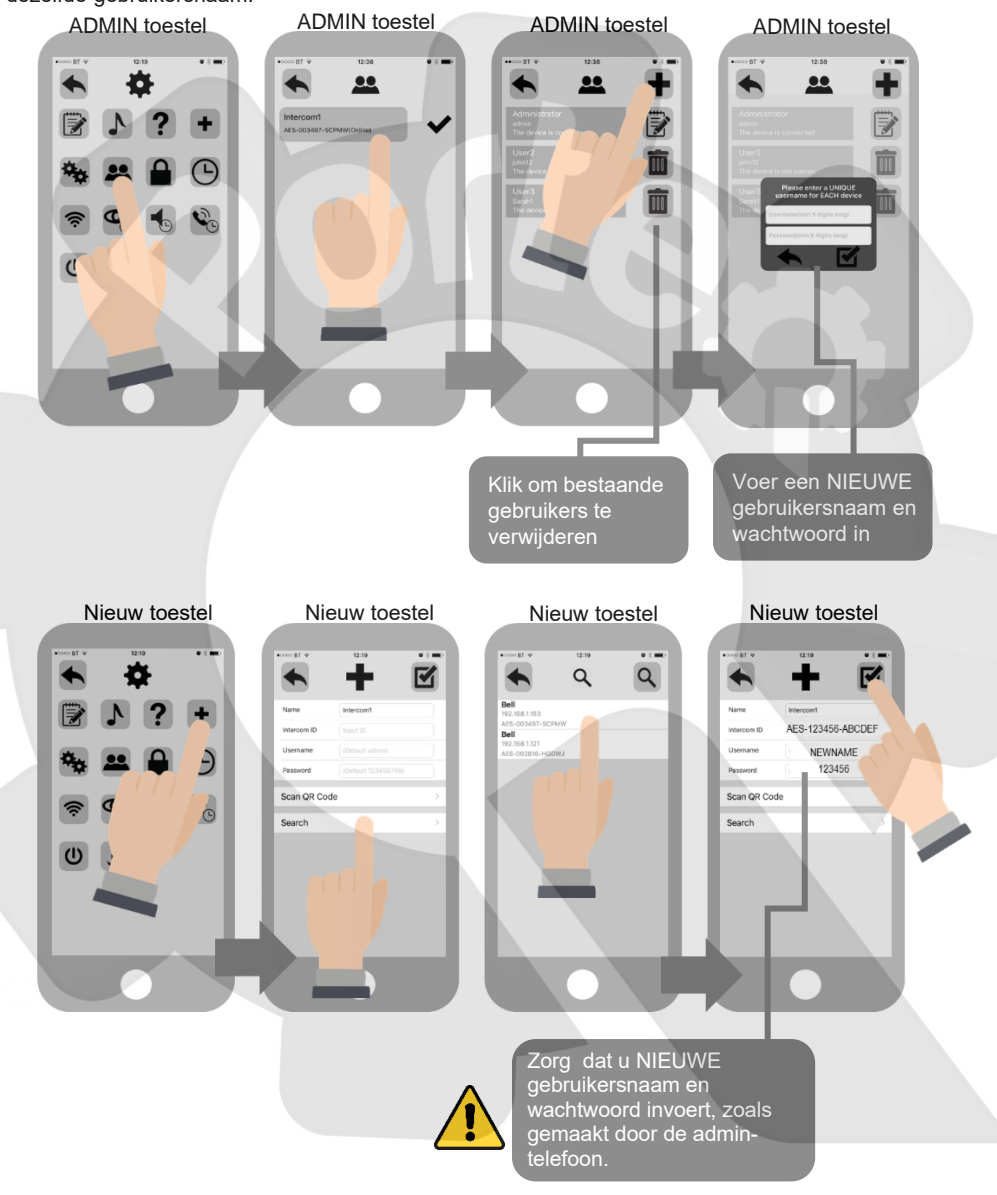

### Overzicht codeklavier

Het codeklavier heeft 3 uitgangen, allemaal onafhankelijk van de intercom/app-relais. Onderstaand diagram toont de LED-indicatoren die de programmering en informatie over de relaisstatus aangeven.

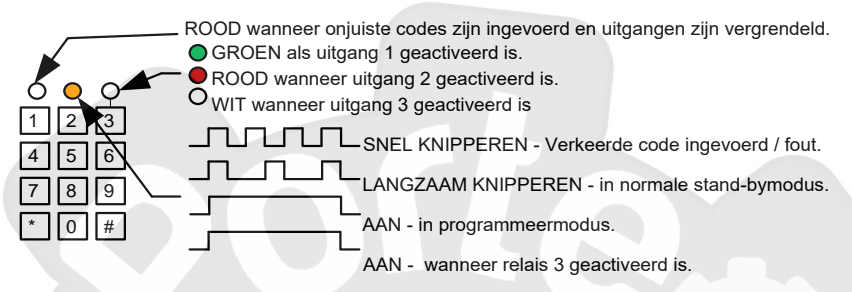

Om uw poorten of deur via het toetsenbord te activeren, voert u eenvoudigweg de 4-cijferige code in, die door uw installateur is geprogrammeerd.

Opmerking: als de poorten zijn vergrendeld met het codeklavier, moeten ze ook opnieuw worden ontgrendeld met het toetsenbord. U kunt deze dan niet ontgrendelen via de APP, omdat beide gescheiden zijn en ontworpen zijn om onafhankelijk van elkaar te werken als een fail-safe oplossing.

#### Probleem oplossen

#### **Q: Mijn intercom toont OFFLINE-status in de APP**.

A: Schakel de router uit, wacht 10 seconden, zet hem weer aan en controleer de app binnen 10 minuten. Als dat niet werkt, schakel de intercom dan 10 seconden uit en weer in. Neem bij twijfel contact op met uw installateur en vraag hem dit voor u te doen.

#### Q: **Ik heb de online status wanneer ik de APP open, maar ontvang geen PUSH-meldingen naar de telefoon, maar een andere telefoon is getest en werkt goed**.

A: Controleer bij uw installateur en controleer de instellingen / PUSH-meldingen op de iphone of alle meldingsinstellingen zijn ingeschakeld voor de APP.

#### **Q: Ik heb de online status wanneer ik de APP open, maar wanneer ik live video probeer te bekijken of een oproep ontvang, wordt op het videoscherm "Ophalen" (FETCHING) weergegeven.**

A: Voordat u contact opneemt met uw installateur, zet u de router en alle wifi-apparaten uit en koppelt u alles los dat op de router is aangesloten. Schakel de router en intercom uit, wacht 10 seconden en schakel vervolgens alleen de intercom en router in. Wacht 10 minuten en probeer het opnieuw. Als de videofeed weer werkt terwijl alle andere aangesloten apparaten zijn uitgeschakeld, moet u mogelijk uw router upgraden naar een betere specificatie. Dit is een klassiek teken dat een router niet in staat is om aan de data-vereisten te voldoen. Neem voordat u uw router vervangt contact op met uw installateur, zodat deze eerst eventuele andere oorzaken kan verhelpen.

#### **Q: Het werkte prima, maar nadat we een extra telefoon of tablet hadden toegevoegd, lijkt het af en toe te werken op bepaalde apparaten, of toont het een status "ID al in gebruik".**

A: Raadpleeg het hoofdstuk over het toevoegen van een extra gebruiker. Extra apparaten moeten een andere gebruikersnaam hebben dan het originele apparaat. Het admin-apparaat moet eerst nieuwe gebruikers aanmaken zoals beschreven in deze handleiding, en vervolgens gebruiken extra apparaten die details om verbinding te maken. Als dit niet correct is gedaan, maak dan een nieuwe gebruiker aan met het ADMIN-apparaat en BEWERK de inloggegevens zodat ze overeenkomen met het NIEUWE apparaat.

**Q: Ik krijg goede video met mijn telefoon op het lokale netwerk, maar wanneer ik 3G of 4G gebruik, zijn de meldingen vertraagd, wordt de video vertraagd, of de spraak vertraagd.**  A: Voordat u contact opneemt met uw installateur, voert u een standaard snelheidstest uit op uw breedbandverbinding. Als uw **UPLOAD**-snelheid minder dan 1 Mb is, dan is dit de oorzaak van het probleem en moet dit worden verholpen om gebruik op afstand mogelijk te maken. Neem contact op met uw serviceprovider over uw UPLOAD-snelheid of laat een IT-professional uw router en apparatuur onderzoeken.

#### **Q: Ik hoor bezoekers praten, maar ze kunnen mij niet horen als ik in mijn iphone spreek.**

A: Dit komt meestal doordat toestemmingen niet zijn geaccepteerd tijdens de installatie van de APP. Ga naar Instellingen / privacy / microfoon en activeer de machtigingen voor de app om de microfoon op de telefoon te mogen gebruiken.

#### **Q: De bezoeker kan me horen als ik spreek, maar ik kan hem niet horen.**

A: Dit komt meestal doordat het mediavolume op de telefoon is uitgezet. Controleer of het mediavolume minimaal 50% is. Opmerking: het mediavolume is niet hetzelfde als het volume van het telefoongesprek. Dus zelfs als het belvolume hoger is, kan het mediavolume nog steeds gedempt zijn. Op de iPhone zit een mute-schakelaar aan de zijkant van de telefoon, zoals beschreven in deze handleiding. Schakel het terug aan, als het is gedempt.

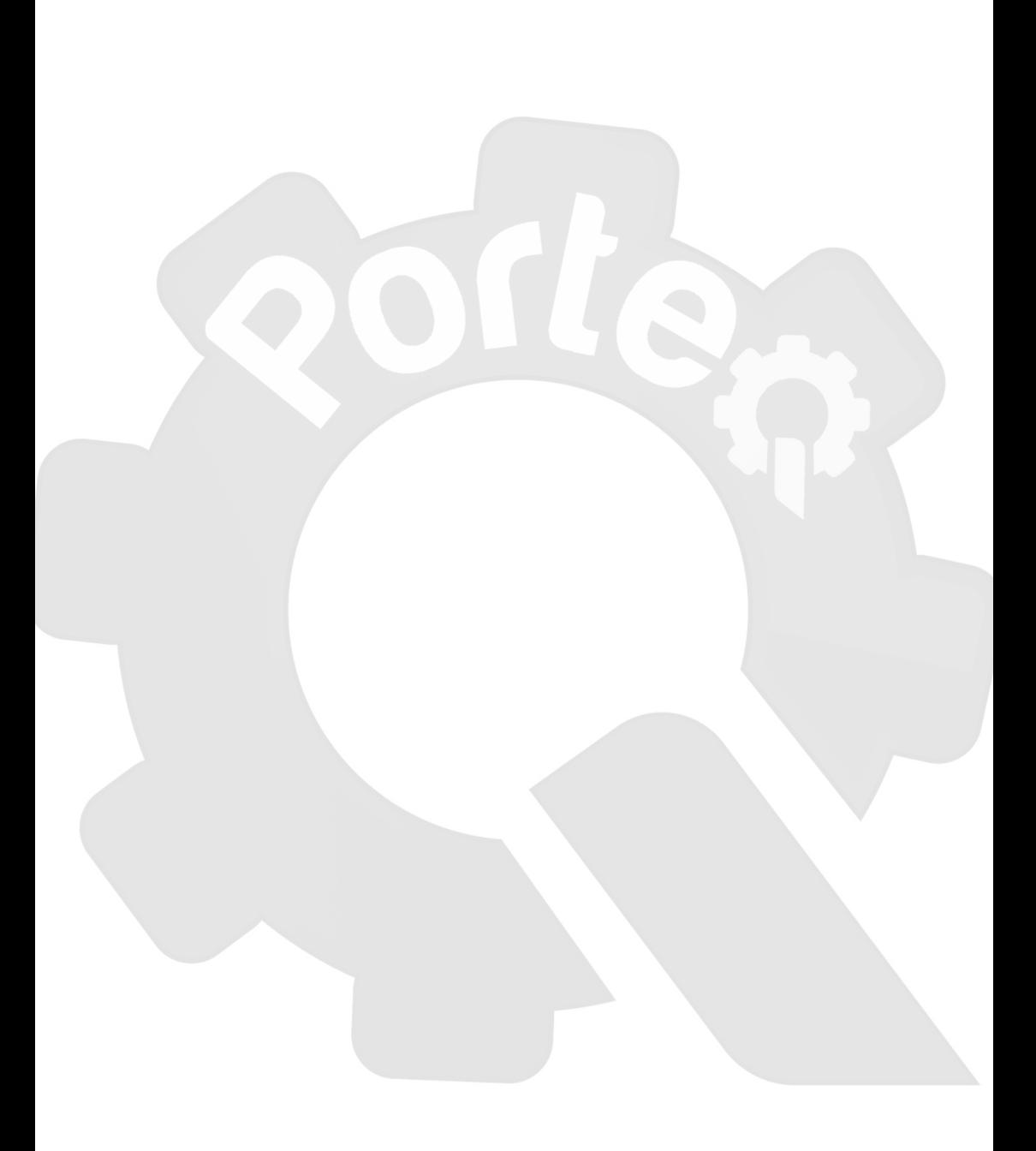

#### Voor service en onderhoud, contacteer:

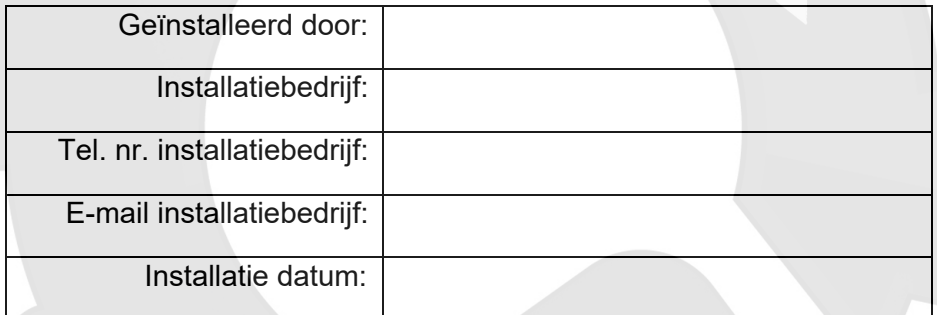

*Opmerking: om juridische en veiligheidsredenen kan de fabrikant geen telefonische technische ondersteuning bieden aan niet-gecertificeerde of niet-gekwalificeerde personen. Technische ondersteuning kan alleen worden geleverd via een gekwalificeerde installateur van poort- / deurautomatisering.*